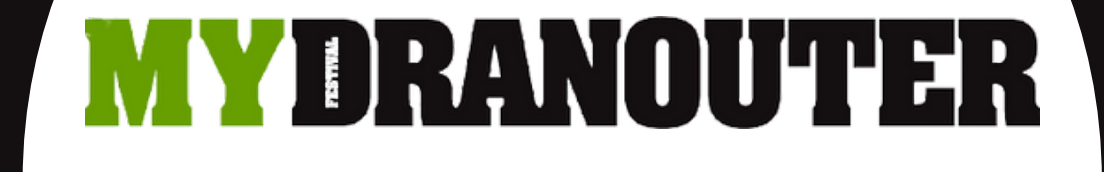

# HANDLEIDING VOOR MEDEWERKERS

https://[m](https://medewerker.mydranouter.be/)edewerker.mydranouter.be

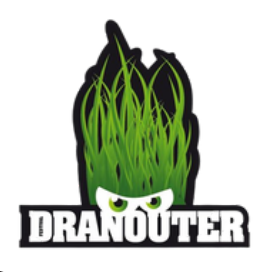

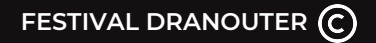

## **B E N T U E E N N I E U W E G E B R U I K E R ?**

- **Surf naar medewerker.mydranouter.be**
- **Als u al eerder hebt ingeschreven op MyDranouter, kan u met die gegevens inloggen**
- **Als het de eerste keer is dat u inlogt, klikt u op 'een nieuwe gebruikersaccount aanmaken'**

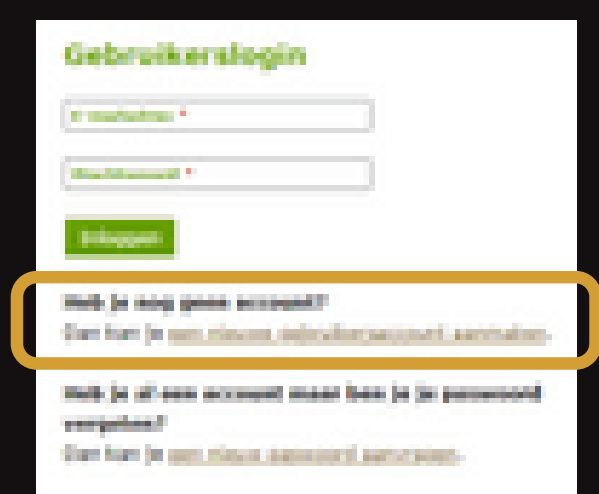

**FESTIVAL DRANOUTER**

## EEN NIEUW GEBRUIKERSACCOUNT AANMAKEN

- **Als u gekozen hebt voor 'een nieuwe gebruikersaccount aanmaken' komt u op onderstaande pagina terecht**
- **Vul hier uw gegevens in (e-mailadres, voornaam, naam, adres, gsmnummer en rijksregisternummer)**
- **Als u alle gegevens hebt ingevuld, kan u kiezen voor de optie 'nieuw account aanmaken'**

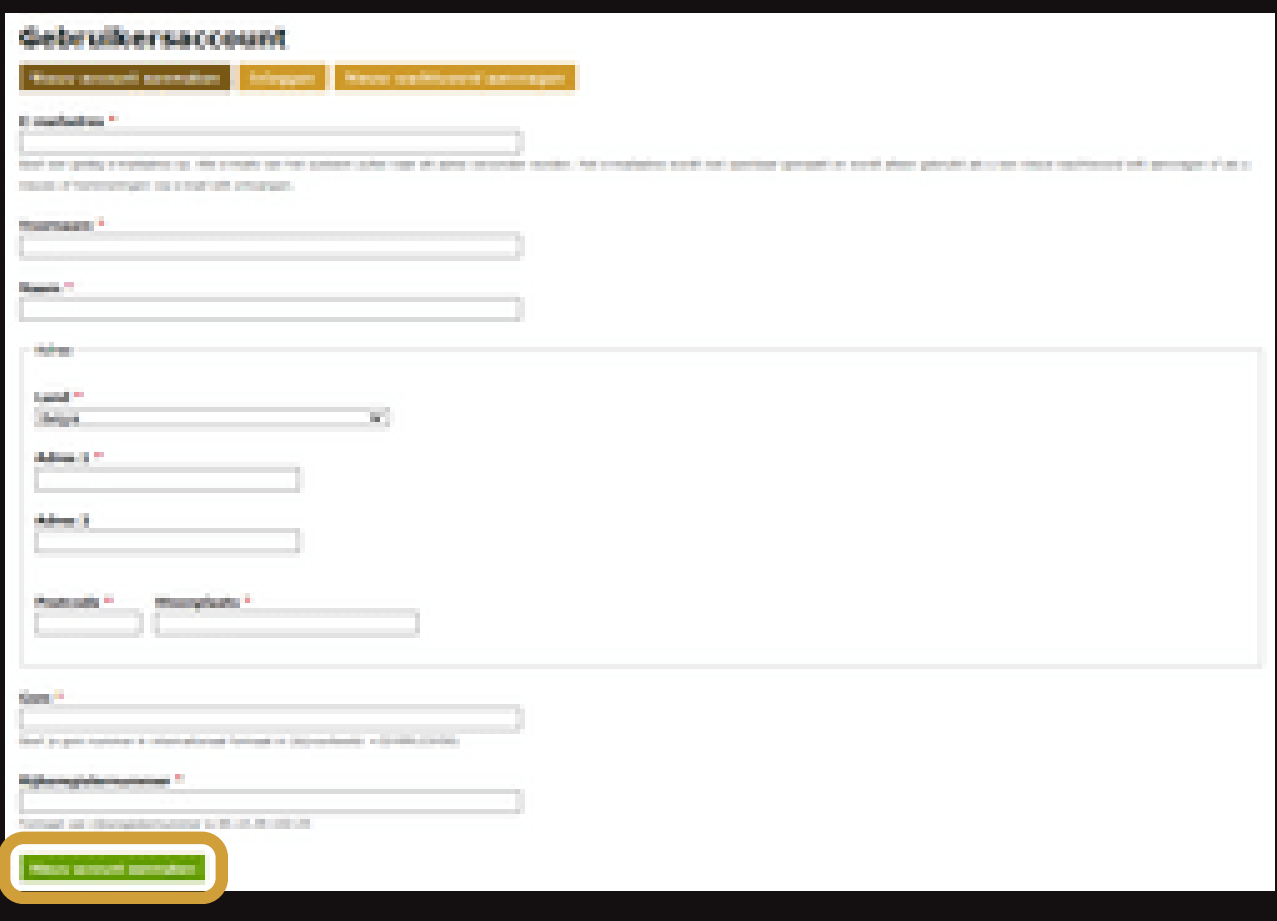

## **B E V E S T I G I N G S M A I L**

- **Klik op de link om uw wachtwoord in te stellen, deze link is tegelijk ook om uw account te bevestigen**
- **Als u op de link klikt komt u op het scherm 'wachtwoord instellen' terecht**
- **Stel uw wachtwoord in waarmee u wenst in te loggen op de medewerkerssite**
- **Als u dit hebt gedaan, klikt u op 'inloggen'**

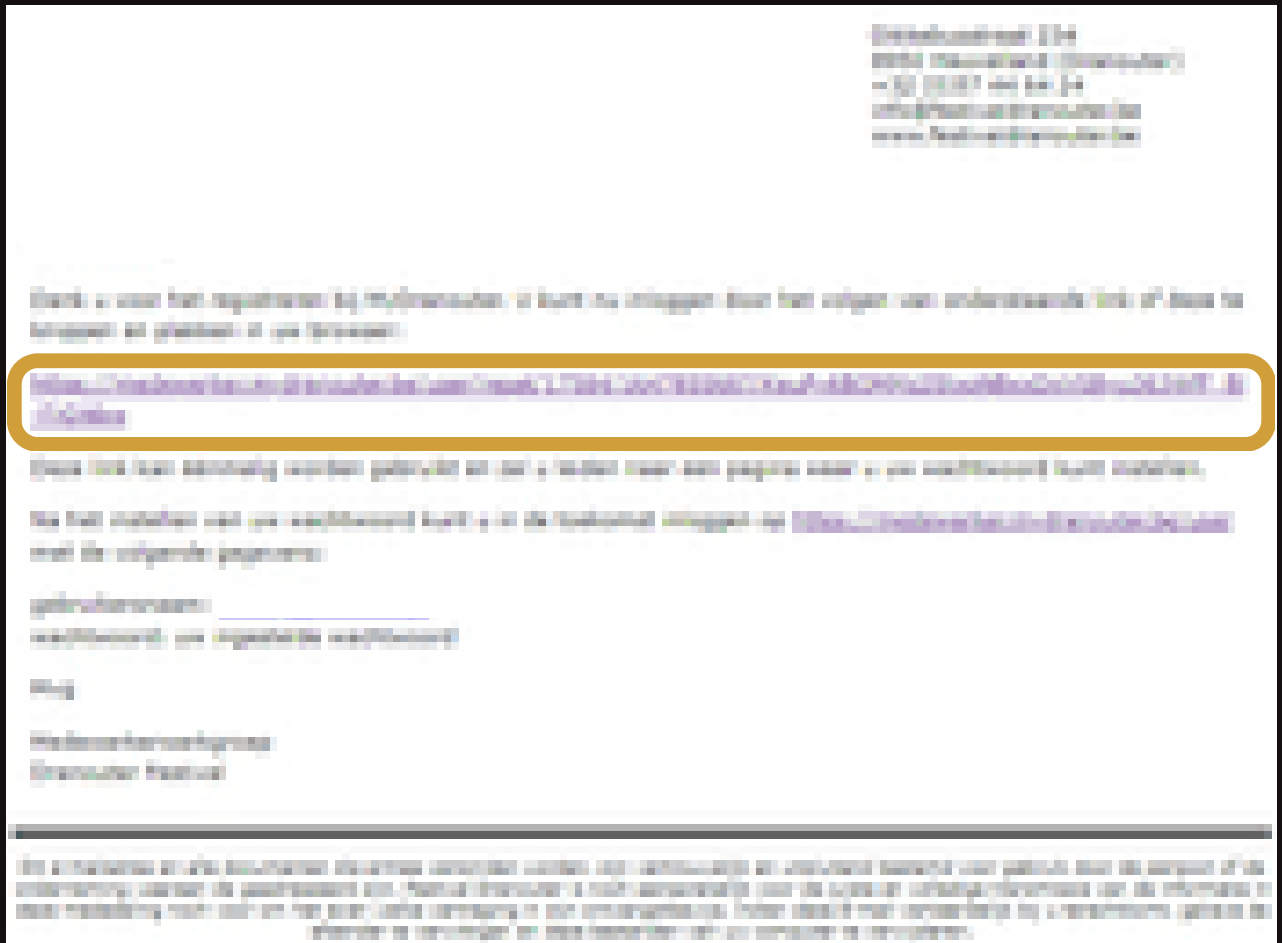

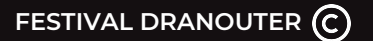

## **U B E N T I N G E L O G D**

- **Als u op deze pagina terecht komt, bent u succesvol ingelogd**
- **Check even of uw gegevens kloppen**
- **Zo niet, pas ze aan door op 'bewerk gegevens' te klikken**
- **Als u gegevens kloppen, klikt u vervolgens op 'mijn festivals' linksboven om naar de lijst te gaan**

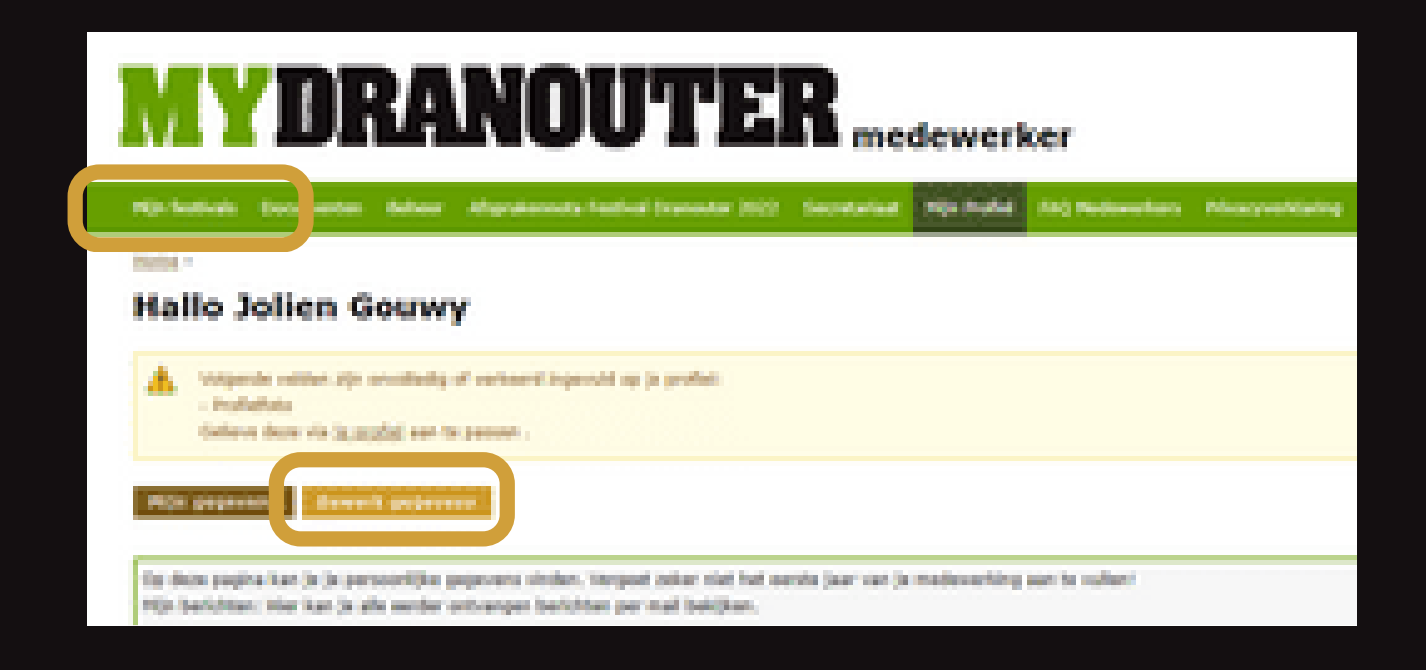

## **M I J N F E S T I V A L S**

- **Momenteel ziet u een lijst van onze festivals onderverdeeld in enkele categorieën (Opbouw, Festival, Afbraak)**
- **Kies de categorie waaraan u wilt meewerken door op 'schrijf je in' te klikken**
- **Na het invullen van één optie, kan u ook nog kiezen om mee te werken binnen een andere categorie**
- **Als u op het festival klikt, komt u op het volgende scherm uit 'vervolledig je aanvraag**
- **Hieronder ziet u een voorbeeld van hoe jouw festivalpagina eruit kan zien. De knoppen onder de festivals geven de update van jouw inschrijving aan.**

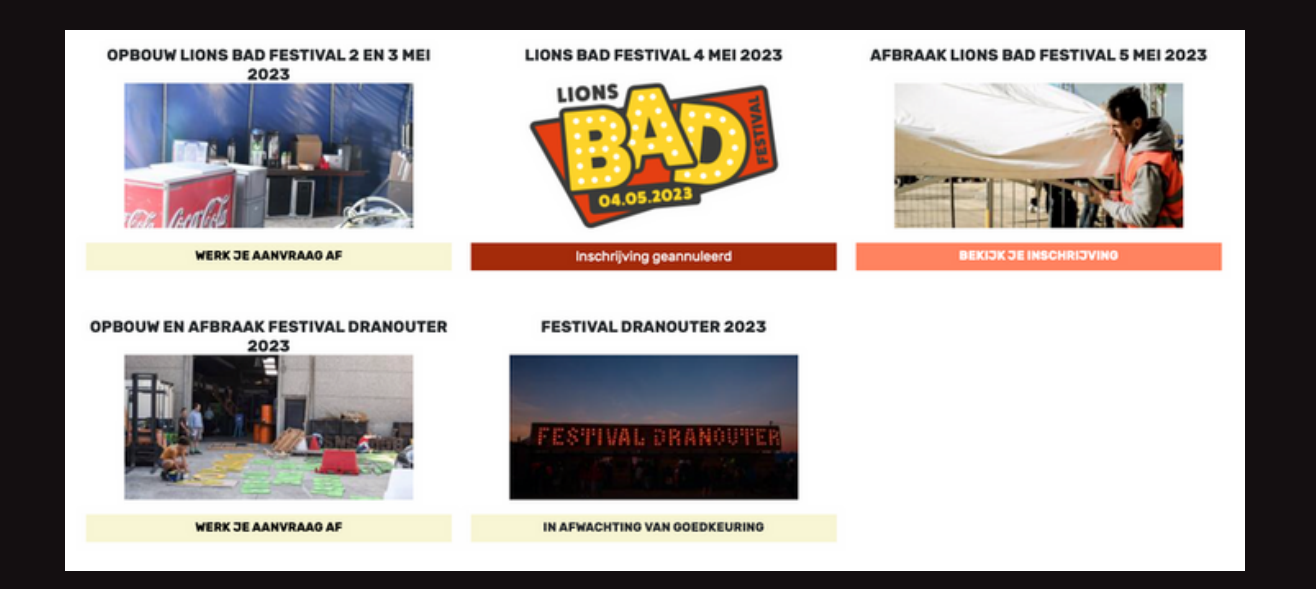

## **A A N V R A A G I N V U L L E N**

- **Vink de ploeg aan van welke u graag deel wilt uitmaken**
- **Indien u van een organisatie deel uitmaakt, zoekt u de naam van de organisatie in de lijst**
- **Ook is het mogelijk om een tweede keuze door te geven, wanneer uw eerste keuze niet goedgekeurd zou zijn**
- **Als u alles heeft ingevuld, klikt u op 'ik ga akkoord met de afsprakennota van Festival Dranouter 2022'**
- **Als laatste klikt u op 'aanvraag verzenden'**

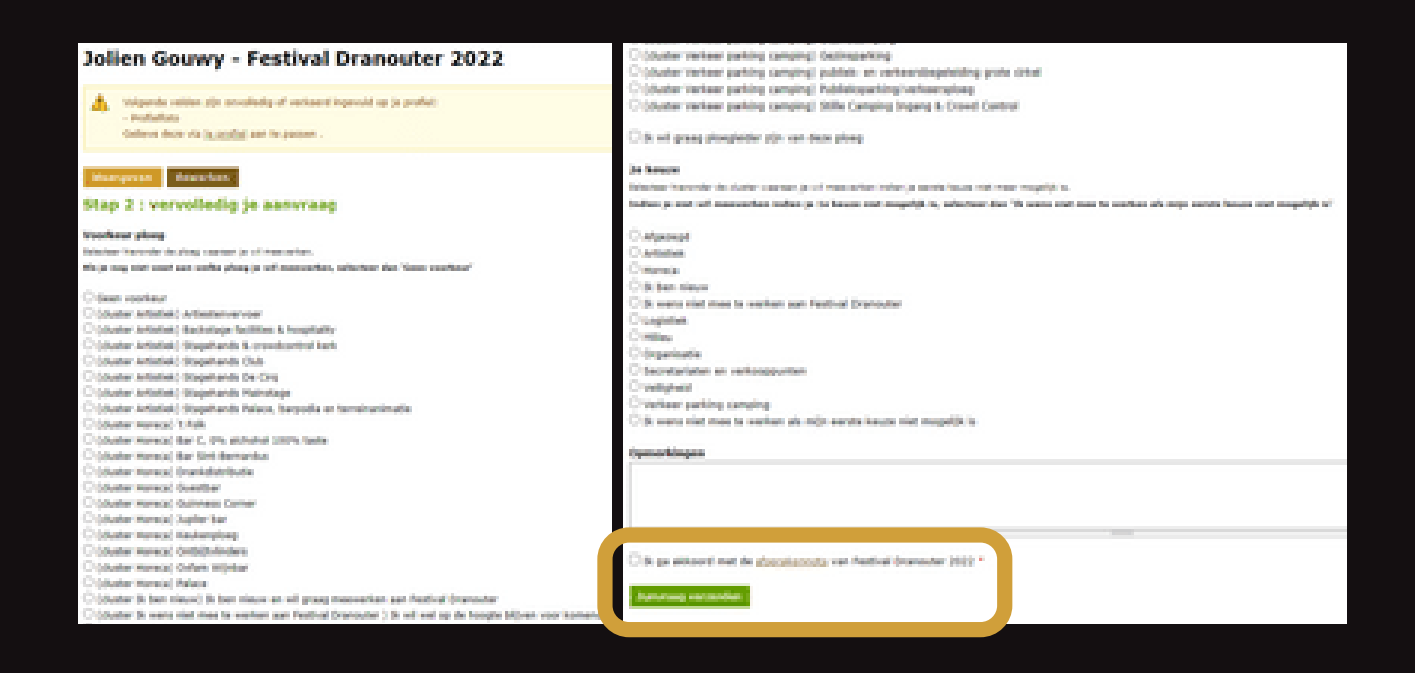

### **B E V E S T I G I N G**

- **Wanneer alles correct werd ingevuld, komt u terecht op het beginscherm**
- **Vervolgens zal er een melding verschijnen**
- **Als u zich correct hebt ingeschreven, ontvangt u een bevestigingsmail**
- **Deze mail is nog geen bevestiging dat u medewerker bent op het festival**
- **Als u bent goedgekeurd of afgekeurd als vrijwilliger krijgt u nogmaals een mail**

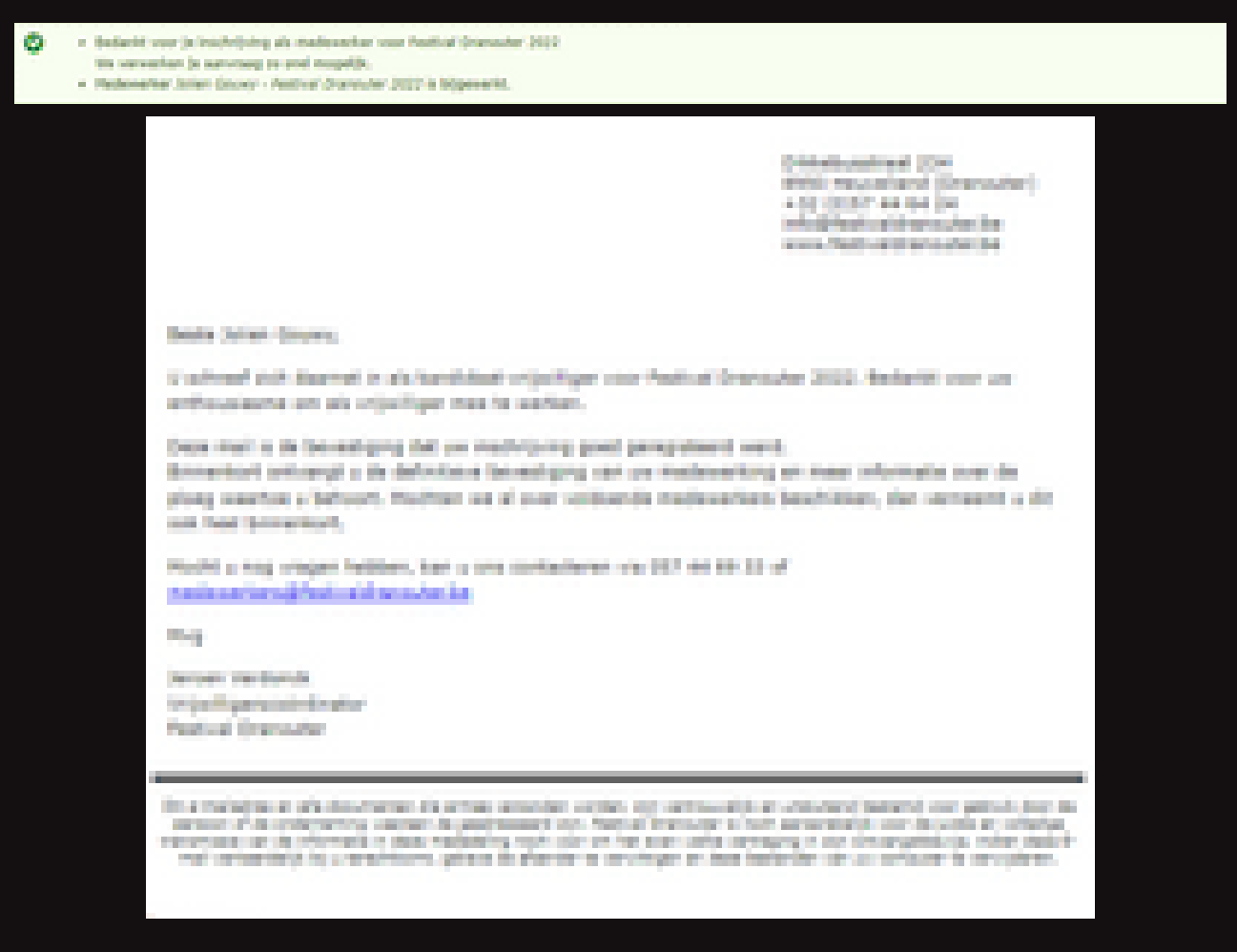

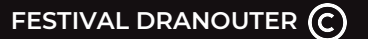

## **I N S C H R I J V I N G A N N U L E R E N**

- **Als u een inschrijving wilt annuleren, klikt u op 'in afwachting van goedkeuring' terug te vinden bij 'Mijn festivals'**
- **Vervolgens komt u terecht op dit scherm en klikt u op 'annuleer aanvraag'**
- **Daarna wordt u nogmaals gevraagd of u de aanvraag definitief wenst te annuleren**
- **Als u zeker bent om te annuleren klikt u op 'bevestigen'**
- **Na de annulatie krijgt u een bevestigingsmail**

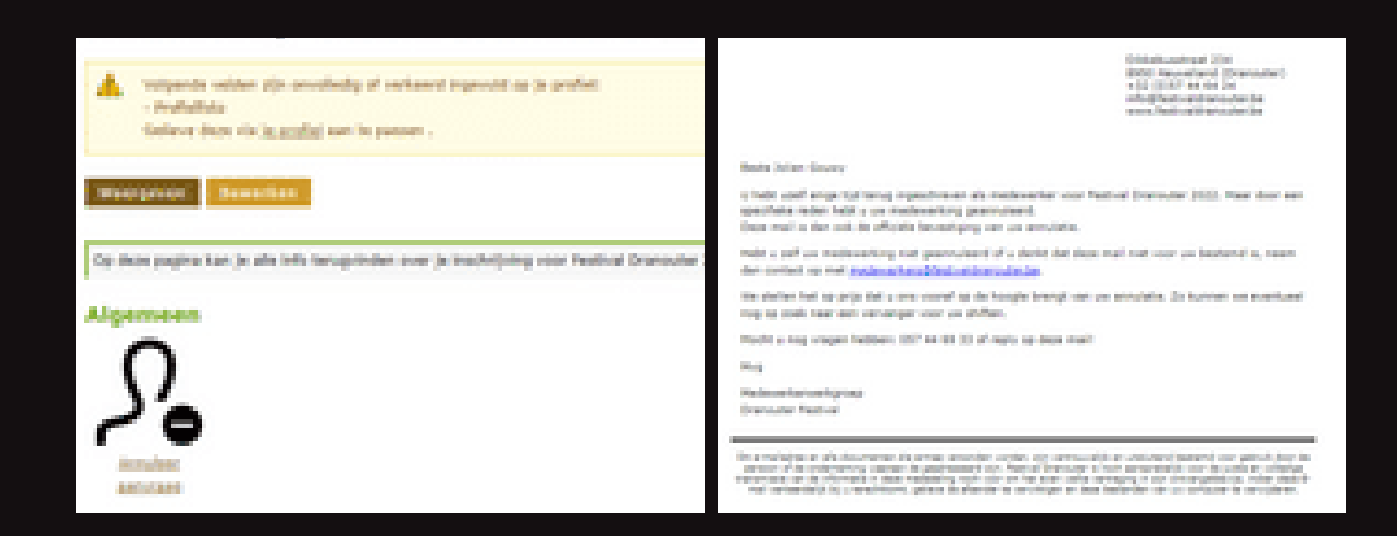

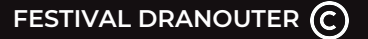

## **D O C U M E N T E N**

- **Onder het tabblad 'documenten' vindt u verschillende documenten terug**
- **Enkele voorbeelden: functieomschrijvingen, handleidingen, grondplannen,**

**...**

#### **DOCUMENTEN**

#### **FUNCTIE OMSCHRIJVINGEN CLUSTER ARTISTIEK**

Stagehands Mainstage.pdf Artiestenonthaal en vervoer.pdf Artist village.pdf Sfeerteam Palace, Barpodia en terreinanimatie.pdf Stagehands Club.pdf Stagehands De Cirque.pdf

#### **FUNCTIE OMSCHRIJVINGEN CLUSTER HORECA**

Bar - Palace.pdf Bar - Sint-Bernardus.pdf Bar - Vlinders.pdf Crew & artist catering.pdf Drankdistributie.pdf Kitchenboys- en girls.pdf Restaurant - 't Folk.pdf Bar - 't Hommelhof.pdf Bar - 't Zottekot.pdf Bar - C.pdf Bar - Guestbar.pdf Bar - Guinness Corner.pdf Bar - Jupiler saloon.pdf Bar - Oxfam Fairtrade.pdf

#### **FUNCTIE OMSCHRIJVINGEN CLUSTER LOGISTIEK**

Elektriciteitsploeg.pdf Logistieke & operationele interventies.pdf Manitoupermanentie.pdf Materiaalmeesters.pdf Waterboys.pdf

#### FUNCTIE OMSCHRIJVINGEN CLUSTER MILIEU

Bekerinzamelpunt.pdf Milieuploegen.pdf

#### FUNCTIE OMSCHRIJVINGEN CLUSTER SECRETARIAAT EN VERKOOPPUNTEN

Audit- en kwaliteitscontrole.pdf Dranouter Boutique, info & artist merch.pdf Financieel centrum.pdf Foto- en videograaf festival.pdf Sfeerbeheer terrein palace VIP backstage platse.pdf

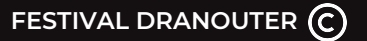

## **F A Q**

**Onder dit tabblad vindt u de veel gestelde vragen terug**

## $EXTRA$  **INFORMATIE**

**Onder het tabblad 'Mijn festivals' vindt u bovenaan nog algemene informatie terug. Lees ook zeker deze informatie, hier staat nog eens uitgelegd wat er op deze pagina te vinden is**

# **MYDRANOUTER**

# A L G E M E N E V R A G E N ?

medewerkers@festivaldranouter.be

## SPECIFIEKE VRAGEN?

jeroen@festivaldranouter.be